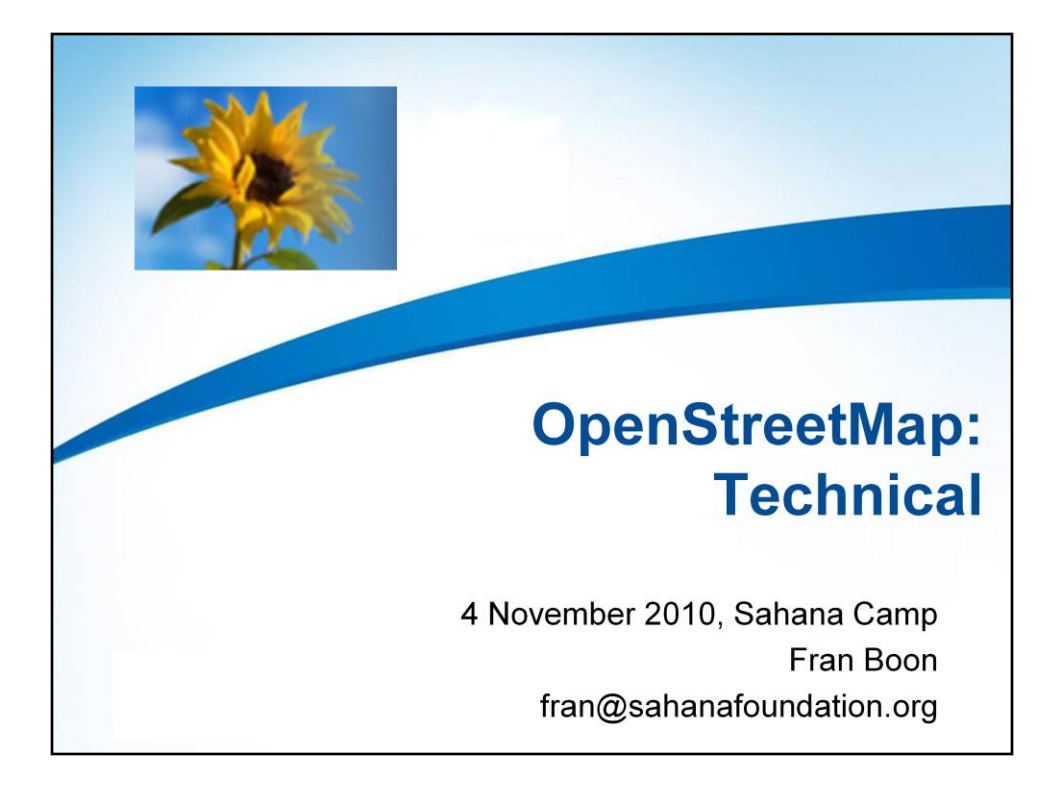

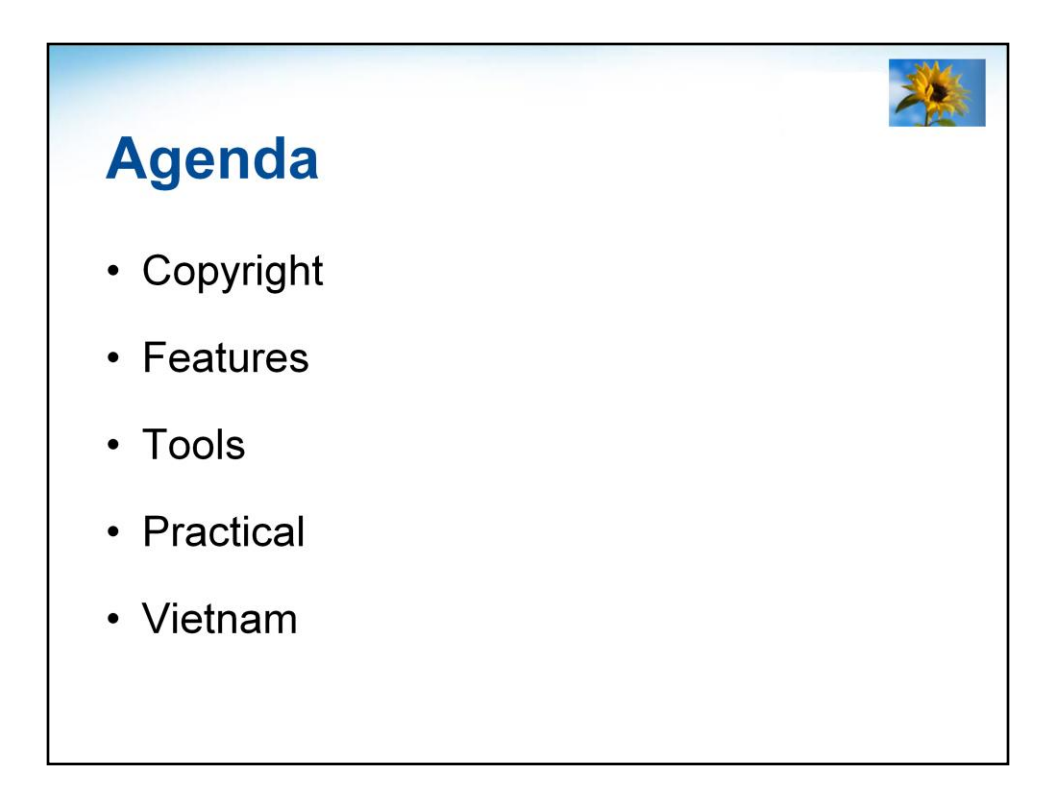

NB Although this session says 'Technical', OpenStreetMap is designed to be edited by amateurs rather than GIS professionals.

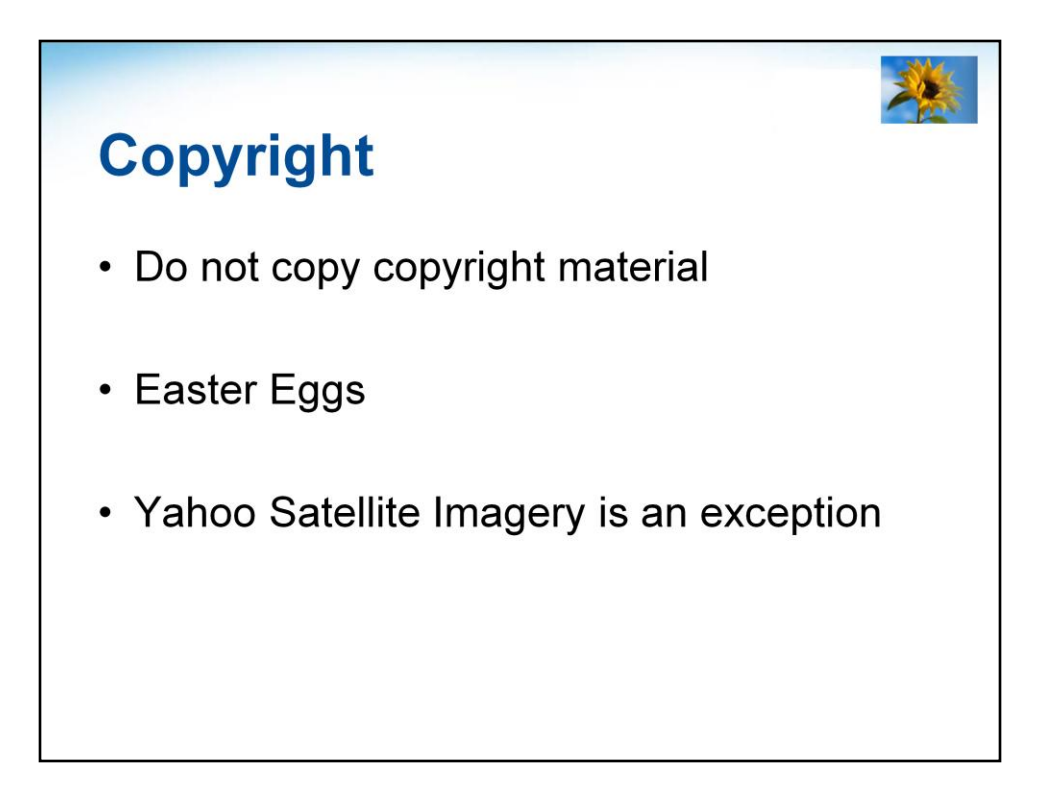

http://wiki.openstreetmap.org/wiki/Copyright

If copyright material is copied then this pollutes the database & the offending data needs to be removed.

Commercial map providers often place 'Easter Eggs' into their maps of places which don't really exist – if these are found in other maps then it is obvious that they have been copied!

http://wiki.openstreetmap.org/wiki/Copyright\_Easter\_Eggs

Yahoo have given a specific permission to OpenStreetMap to use their Satellite Imgery for tracing.

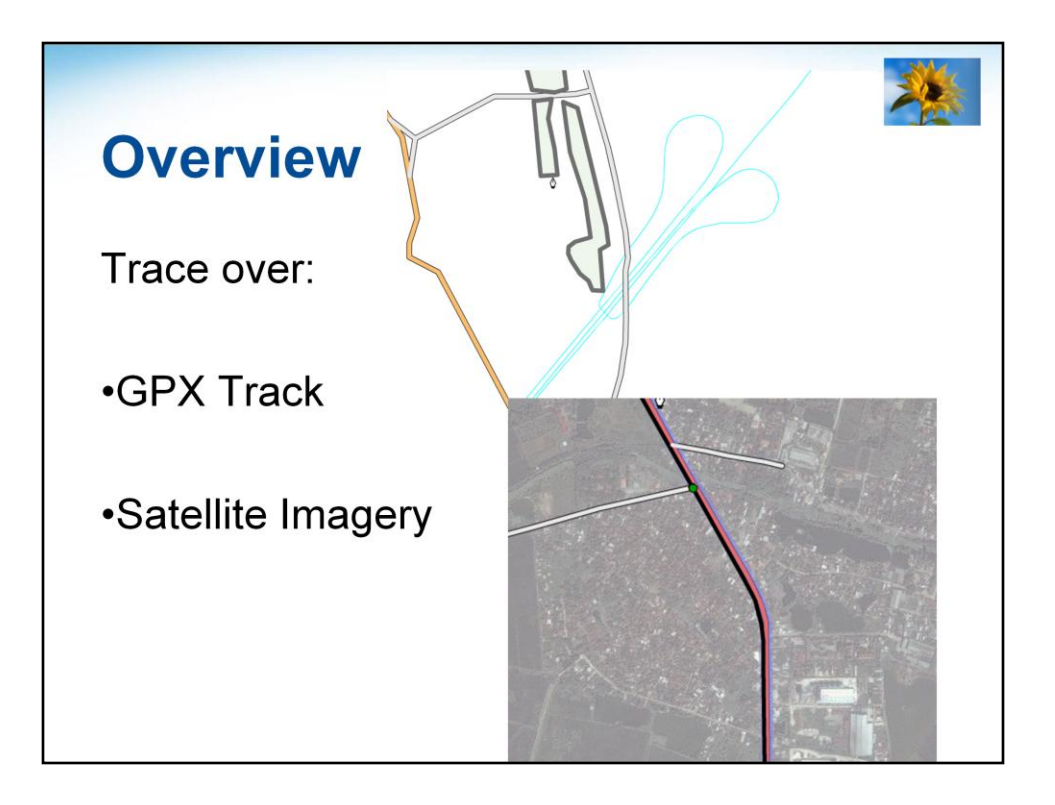

Tracing over Satellite imagery is sometimes called Digitisation

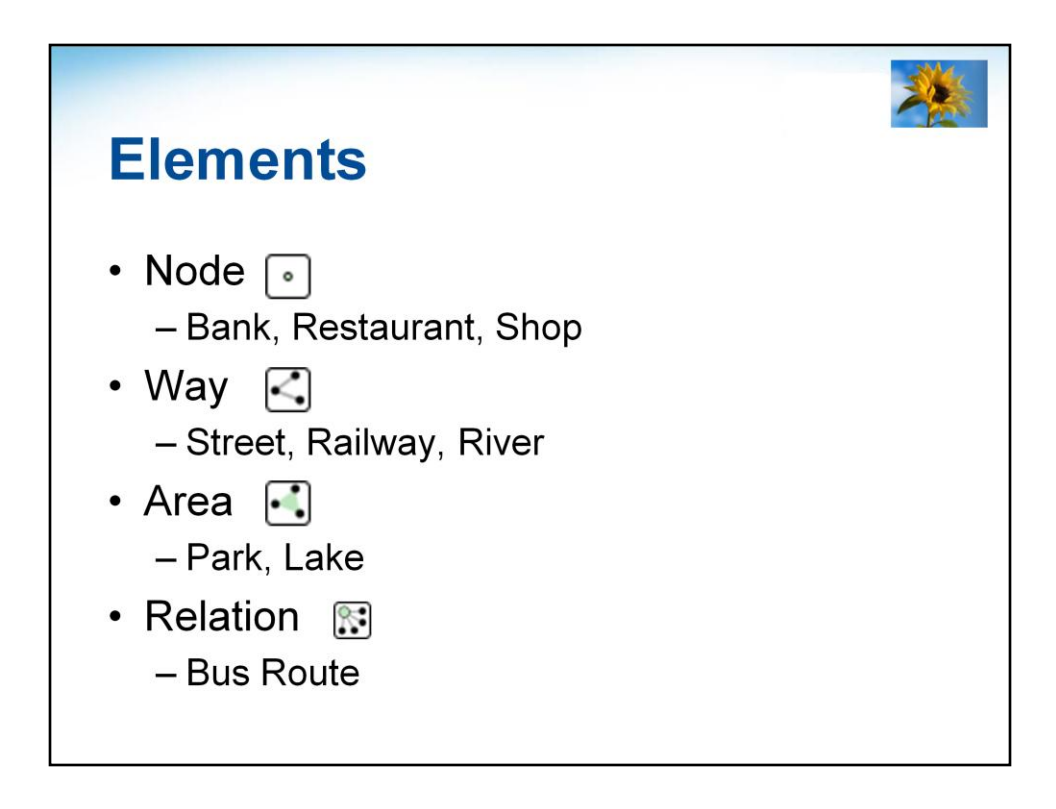

http://wiki.openstreetmap.org/wiki/Elements

A *node* is the basic element of the OSM scheme. Nodes consist of latitude and longitude (a single geospatial point).

When used on a GPS, they are often called PoIs (Points of Interest)

A Way is a series of connected Nodes.

They are used to represent linear features such as streets, footpaths, railways, and administrative boundaries are referred to as ways.

An Area is a Closed Way which is tagged to indicate that it is an area, e.g. landuse=industrial

A Relation is a collection of related Elements.

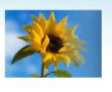

## **Features (Tags)**

name = Hà Nội  $name:en = Hanoi$ 

highway  $=$  primary highway  $=$  residential highway =  $\text{track}(\text{unpaved})$ highway  $=$  footway

waterway  $=$  river

 $a$ menity = fuel  $a$ menity = parking  $a$ menity = restaurant  $a$ menity = school

shop  $=$  supermarket

 $offset = ngo$ 

 $place = village$ 

Tags are key=value pairs.

Each Element can have multiple Tags associated with it.

Whilst any can be used, it is useful to use the ones which other people are using:

Full list of agreed Features:

http://wiki.openstreetmap.org/wiki/Map\_Features

New Features still being discussed:

http://wiki.openstreetmap.org/wiki/Proposed\_features

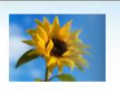

## **JOSM**

- Powerful offline editor
- Java, cross-platform  $\bullet$
- Download chunks of data locally
- Edit
- Upload edits

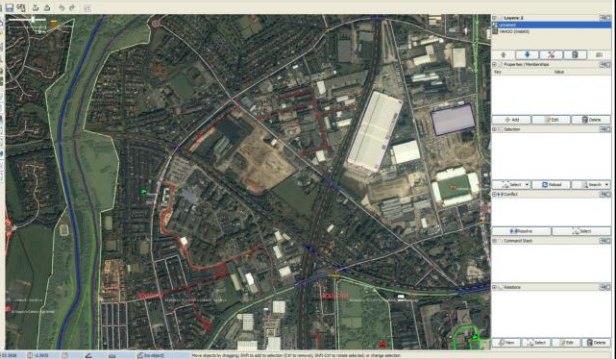

http://wiki.openstreetmap.org/wiki/JOSM

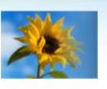

## **OSMAnd**

Android:

- Offline Map Viewer
- Editor
	- Add Pol
	- Add OSM Bug
	- Record GPX Track

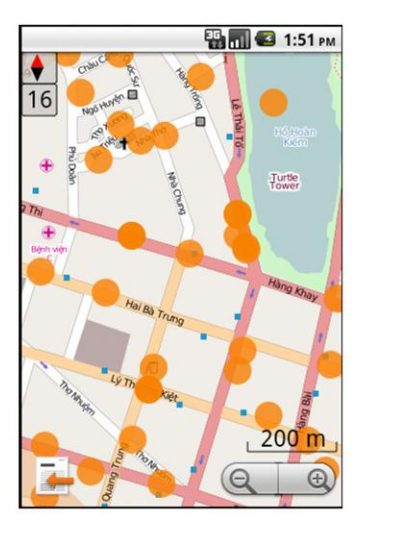

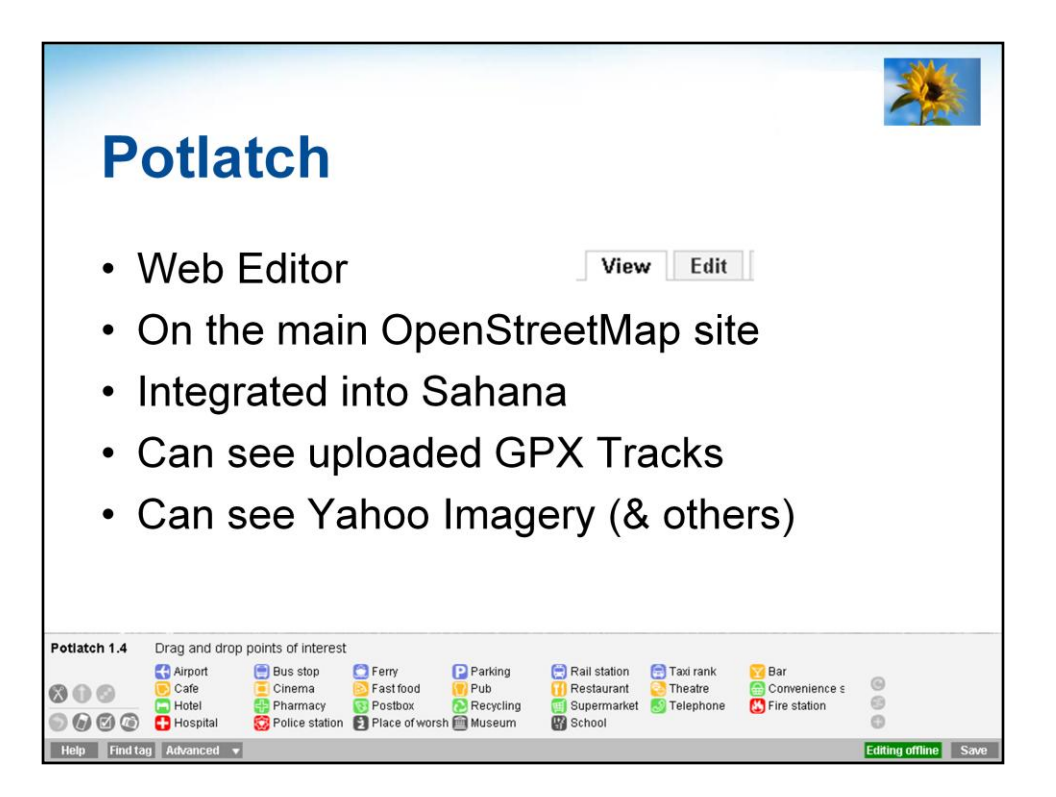

If you hit the 'Edit' tab on the main www.openstreetmap.org site then this brings up the Potlatch online editor (written in Flash).

We are embedding & integrating the new version (Potlatch2) into Sahana, but the editor isn't quite ready & the integration is currently basic.

http://wiki.openstreetmap.org/wiki/Potlatch\_2

The name potlatch means a 'giving away ceremony':

http://en.wikipedia.org/wiki/Potlatch

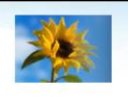

## **Practical**

- Sign-up for an OpenStreetMap account
- Navigate to Hanoi
- Look for an area where you can add something which is missing
- Edit (with Save)
- Make your Edit(s)
- Save

To create your account:

https://www.openstreetmap.org/user/new

NB The account with which you edit the OpenStreetMap database is \*different\* to the account which you use to edit the OSM Wiki!

Check the Vietnam project page for local recommendations on Tagging:

http://wiki.openstreetmap.org/wiki/Vietnam

It will take a little while for your edits to show up on the main map as the tiles need to be re-rendered:

http://wiki.openstreetmap.org/wiki/FAQ#I\_have\_just\_made\_some\_changes\_to\_the map.\_How\_do\_I\_get\_to\_see\_my\_changes.3F

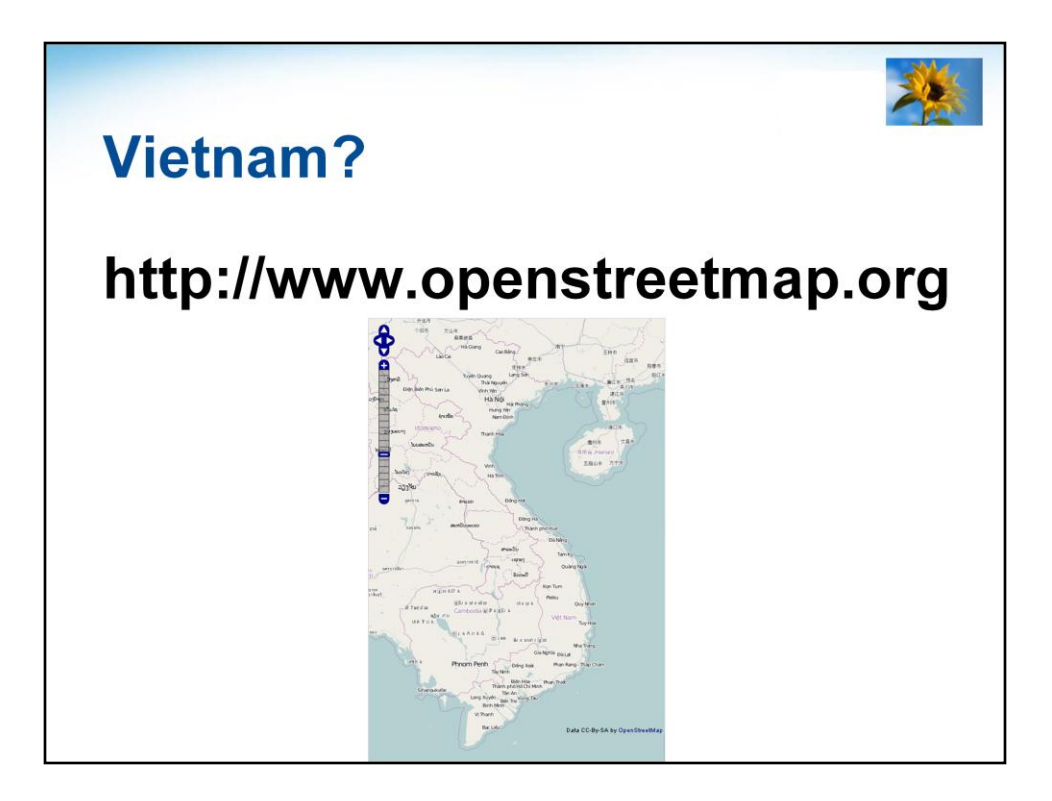

http://wiki.openstreetmap.org/wiki/Vietnam

Hanoi well-mapped (Mapping Party held in 2009)

Mailing list quiet:

http://lists.openstreetmap.org/listinfo/talk-vi

Domain openstreetmap.org.vn : Available

- Could be used to set up a local server for faster access for local users (&, potentially, applying alternate styling)

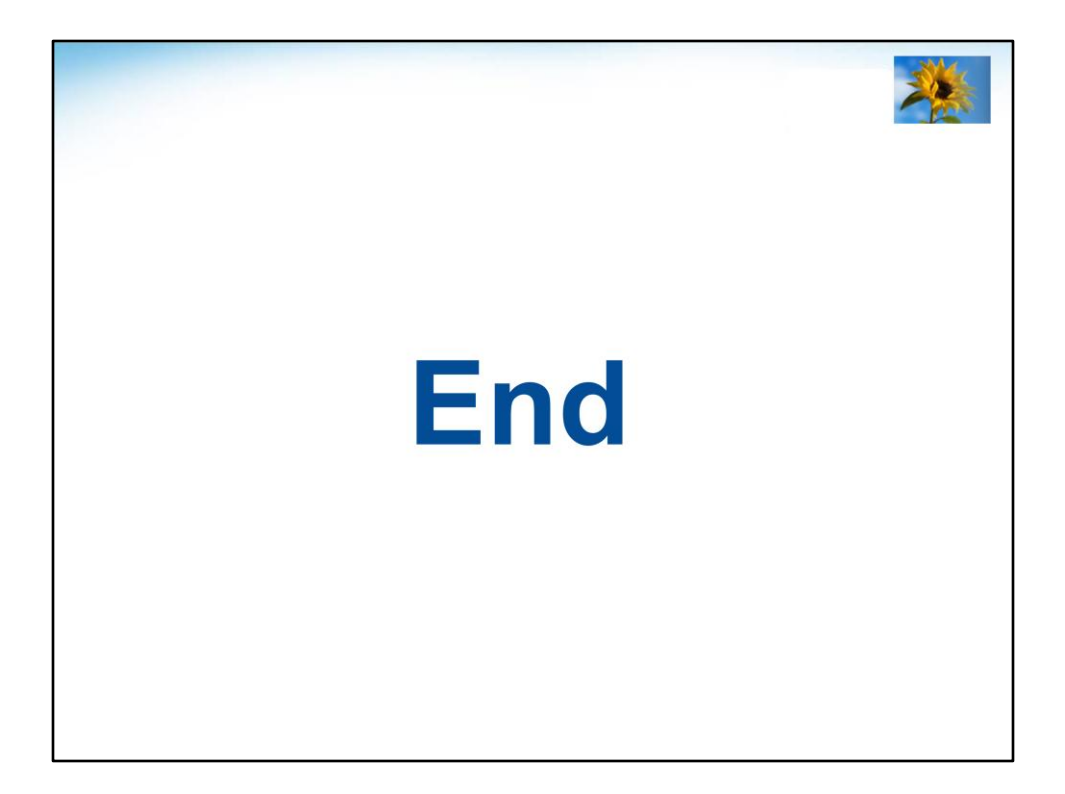